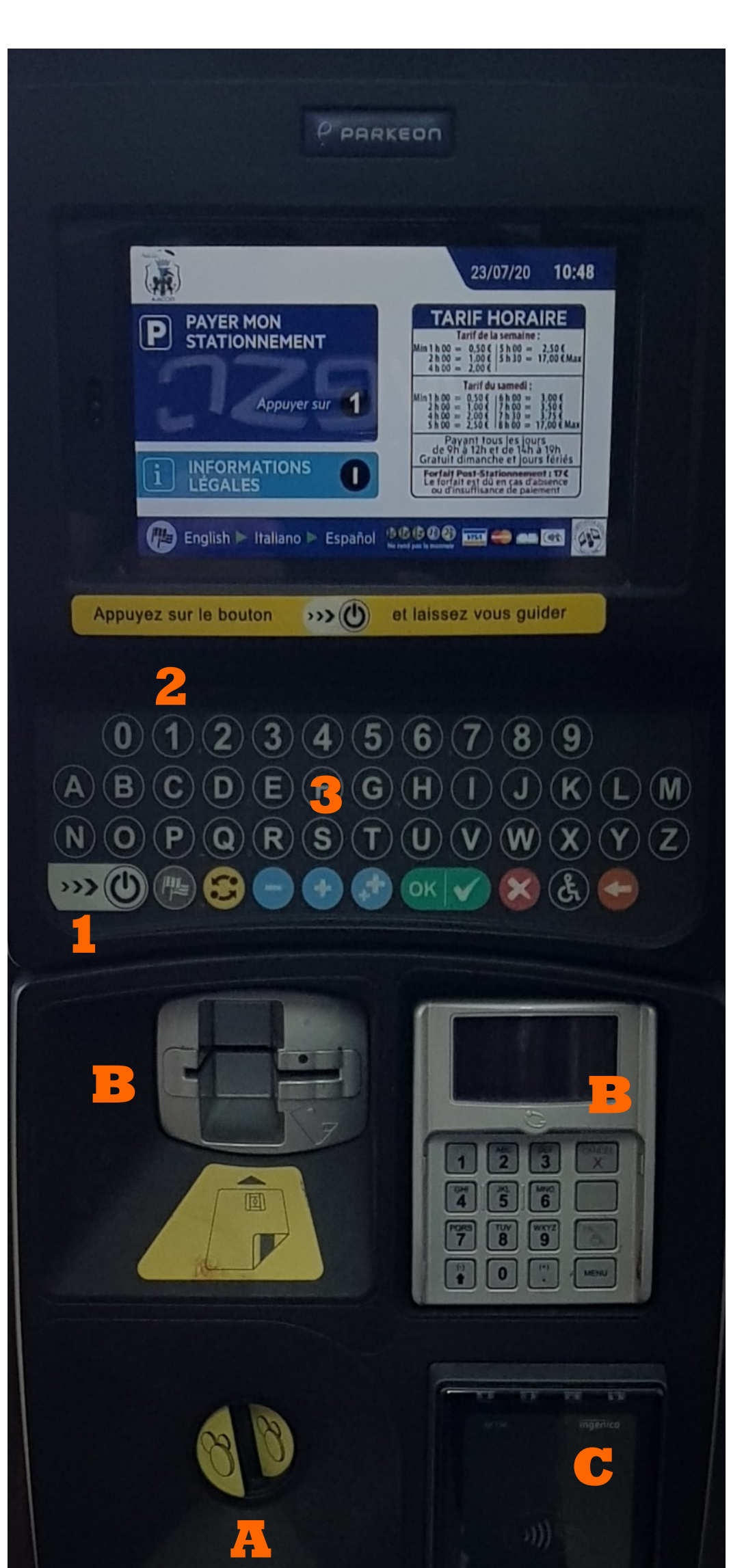

# **HORODATEURS : MODE D'EMPLOI**

## **1 ACTIVER**

**Appuyez sur la touche blanche placée en bas du clavier principal pour activer l'horodateur.**

#### **2 VALIDER**

**Sur le clavier, tapez sur 1 "Payer mon stationnement".**

#### **3 COMPLETER**

**Entrez la plaque d'immatriculation, sans espace, sans tiret et sans le numéro de département puis validez.**

### **4 PAYER**

**A Par pièce :** 

**Insérez les pièces. Le temps de stationnement s'ajuste automatiquement en fonction de la somme versée. Validez.**

**B Par carte bancaire :** 

**Choisissez la durée du stationnement avec les touches puis insérez la carte dans le lecteur et saisissez le code. Validez.**

**(La touche permet d'atteindre directement la fin de la grille tarifaire)**

**C Paiement sans contact**

## **5 TICKET**

**Un ticket est édité.** 

**Il n'est pas nécessaire de le déposer sur le tableau de bord. L'agent vérifie le stationnement en scannant la plaque d'immatriculation.** 

**Conservez le ticket en cas de contestation.**

**\*Renseignements au 04.95.51.52.55 ou par mail : horodateurs@ajaccio.fr**

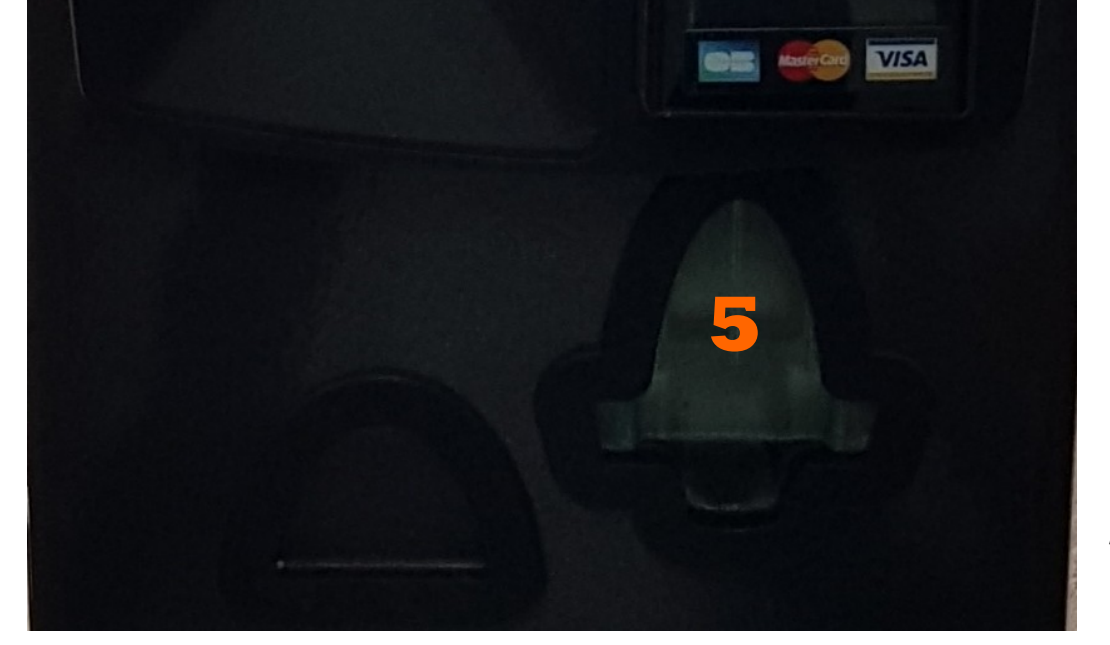

**Pour les usagers bénéficiant d'un statut particulier (Résident ou Professionnel\*), le choix du tarif est proposé après validation de la plaque d'immatriculation.**